# Latitude 5410

Setup and specifications guide

Regulatory Model: P98G Regulatory Type: P98G007 June 2023 Rev. A02

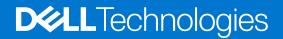

#### Notes, cautions, and warnings

(i) NOTE: A NOTE indicates important information that helps you make better use of your product.

CAUTION: A CAUTION indicates either potential damage to hardware or loss of data and tells you how to avoid the problem.

MARNING: A WARNING indicates a potential for property damage, personal injury, or death.

© 2020 - 2023 Dell Inc. or its subsidiaries. All rights reserved. Dell Technologies, Dell, and other trademarks are trademarks of Dell Inc. or its subsidiaries. Other trademarks may be trademarks of their respective owners.

# Contents

| Chapter 1: Set up your computer                    | 5  |
|----------------------------------------------------|----|
| Chapter 2: Create a USB recovery drive for Windows | 7  |
| Chapter 3: Chassis overview                        | 8  |
| -<br>Display view                                  | 8  |
| Left view                                          |    |
| Right view                                         | 9  |
| Palmrest view                                      | 10 |
| Bottom view                                        |    |
| Keyboard shortcuts                                 |    |
| Chapter 4: Technical specifications                | 13 |
| Processors                                         |    |
| Chipset                                            | 14 |
| Operating system                                   | 14 |
| Memory                                             | 14 |
| Storage                                            | 15 |
| Ports and connectors                               |    |
| Audio                                              |    |
| Video                                              |    |
| Camera                                             | 16 |
| Communications                                     |    |
| Media-card reader                                  | 18 |
| Keyboard                                           |    |
| Touchpad                                           | 18 |
| Power adapter                                      |    |
| Battery                                            | 19 |
| Dimensions and weight                              |    |
| Display                                            |    |
| Fingerprint reader                                 |    |
| Security                                           | 22 |
| Security Software                                  |    |
| Computer environment                               | 23 |
| Chapter 5: Software                                | 24 |
| Downloading Windows drivers                        |    |
| Chapter 6: System setup                            |    |
| Boot menu                                          |    |
| Navigation keys                                    |    |
| Boot Sequence                                      |    |
| System setup options                               |    |
| General options                                    | 26 |

| System information                                     |    |
|--------------------------------------------------------|----|
| Video                                                  |    |
| Security                                               |    |
| Secure boot                                            |    |
| Intel Software Guard Extensions                        |    |
| Performance                                            |    |
| Power management                                       |    |
| POST behavior                                          |    |
| Manageability                                          |    |
| Virtualization support                                 | 33 |
| Wireless                                               |    |
| Maintenance screen                                     |    |
| System logs                                            |    |
| Updating the BIOS in Windows                           |    |
| Updating BIOS on systems with BitLocker enabled        |    |
| Updating your system BIOS using a USB flash drive      | 35 |
| System and setup password                              |    |
| Assigning a system setup password                      | 37 |
| Deleting or changing an existing system setup password |    |
| Chapter 7: Getting help                                |    |
| Contacting Dell                                        | 38 |

# Set up your computer

#### Steps

- 1. Connect the power adapter and press the power button.
  - (i) NOTE: To conserve battery power, the battery might enter power saving mode.

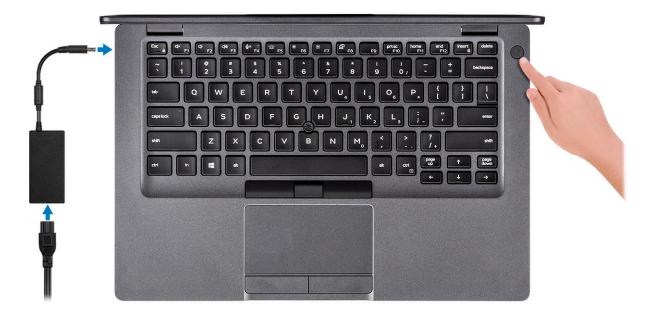

2. Finish Windows system setup.

Follow the on-screen instructions to complete the setup. When setting up, Dell recommends that you:

- Connect to a network for Windows updates.
  - () NOTE: If connecting to a secured wireless network, enter the password for the wireless network access when prompted.
- If connected to the internet, sign-in with or create a Microsoft account. If not connected to the internet, create an offline account.
- On the Support and Protection screen, enter your contact details.
- 3. Locate and use Dell apps from the Windows Start menu—Recommended

#### Table 1. Locate Dell apps

| Dell apps | Details                                    |
|-----------|--------------------------------------------|
|           |                                            |
|           | Dell Product Registration                  |
|           | Register your computer with Dell.          |
|           |                                            |
|           | Dell Help & Support                        |
|           | Access help and support for your computer. |

#### Table 1. Locate Dell apps (continued)

| Dell apps | Details                                                                                                    |
|-----------|----------------------------------------------------------------------------------------------------|
|           | SupportAssist                                                                                              |
|           | Proactively checks the health of your computer's hardware                                                  |
|           | and software.                                                                                              |
|           | () <b>NOTE:</b> Renew or upgrade your warranty by clicking the warranty expiry date in SupportAssist.      |
|           |                                                                                                    |
|           |                                                                                                    |
|           | Dell Update                                                                                                |
|           | Updates your computer with critical fixes and important device drivers as they become available.           |
|           |                                                                                                    |
|           | Dell Digital Delivery                                                                                      |
|           | Download software applications including software that is purchased but not preinstalled on your computer. |

#### **4.** Create recovery drive for Windows.

(i) NOTE: It is recommended to create a recovery drive to troubleshoot and fix problems that may occur with Windows.

For more information, see Create a USB recovery drive for Windows.

# **Create a USB recovery drive for Windows**

Create a recovery drive to troubleshoot and fix problems that may occur with Windows. An empty USB flash drive with a minimum capacity of 16 GB is required to create the recovery drive.

#### Prerequisites

(i) NOTE: This process may take up to an hour to complete.

**NOTE:** The following steps may vary depending on the version of Windows installed. Refer to the Microsoft support site for latest instructions.

#### Steps

- 1. Connect the USB flash drive to your computer.
- 2. In Windows search, type **Recovery**.
- **3.** In the search results, click **Create a recovery drive**. The **User Account Control** window is displayed.
- 4. Click Yes to continue. The **Recovery Drive** window is displayed.
- 5. Select Back up system files to the recovery drive and click Next.
- Select the USB flash drive and click Next. A message appears, indicating that all data in the USB flash drive will be deleted.
- 7. Click Create.
- 8. Click Finish.

For more information about reinstalling Windows using the USB recovery drive, see the *Troubleshooting* section of your product's *Service Manual* at www.dell.com/support/manuals.

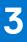

# **Chassis overview**

#### **Topics:**

- Display view
- Left view
- Right view
- Palmrest view
- Bottom view
- Keyboard shortcuts

## **Display view**

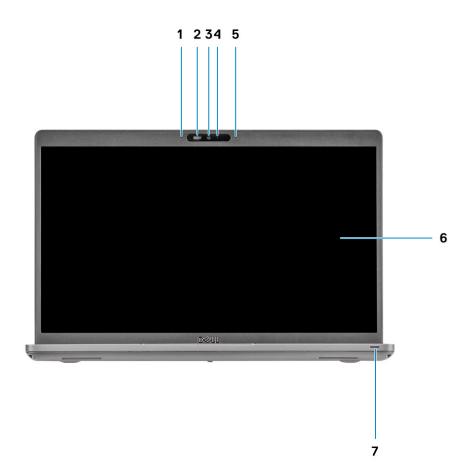

- 1. Array microphone
- 2. Camera shutter
- 3. Camera
- 4. Camera status light
- 5. Array microphone
- 6. Display
- 7. LED activity light

### Left view

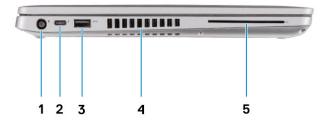

- 1. DC-in port
- 3. USB 3.2 Gen1 Type-A port
- 5. Smart card reader (optional)

- 2. USB 3.2 Gen2 (USB Type-C) port with DisplayPort/Power Delivery/Thunderbolt (optional)
- 4. Air vent

## **Right view**

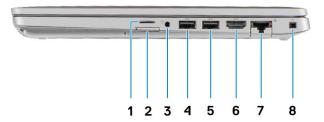

- 1. Micro SD card slot
- 2. Micro SIM card slot
- 3. Universal audio jack
- 4. USB 3.2 Gen1 Type-A port
- 5. USB 3.2 Type-A port with PowerShare
- 6. HDMI 1.4b port
- 7. Network port
- 8. Wedge-shaped security slot

### **Palmrest view**

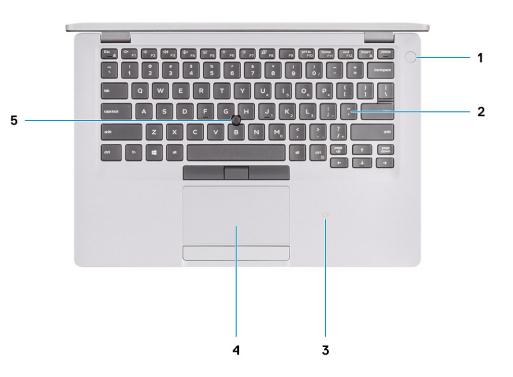

- 1. Power button with optional fingerprint reader
- 2. Keyboard
- **3.** NFC/Contactless smartcard reader (optional)
- 4. Touchpad
- 5. TrackPoint

### **Bottom view**

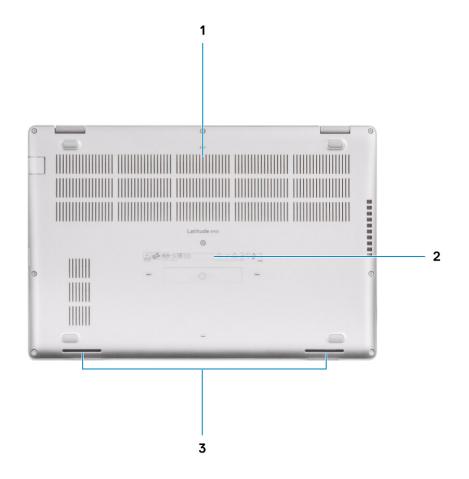

1. Air vent

- 2. Service tag location
- 3. Speakers

## **Keyboard shortcuts**

() NOTE: Keyboard characters may differ depending on the keyboard language configuration. Keys that are used for shortcuts remain the same across all language configurations.

#### Table 2. List of keyboard shortcuts

| Keys     | Primary behavior | Secondary behavior (Fn + Key) |
|----------|------------------|-------------------------------|
| Fn + Esc | Escape           | Toggle Fn-key lock            |
| Fn + F1  | Mute audio       | F1 behavior                   |
| Fn + F2  | Decrease volume  | F2 behavior                   |
| Fn + F3  | Increase volume  | F3 behavior                   |
| Fn + F4  | Mute microphone  | F4 behavior                   |

#### Table 2. List of keyboard shortcuts (continued)

| Keys      | Primary behavior                  | Secondary behavior (Fn + Key) |
|-----------|-----------------------------------|-------------------------------|
| Fn + F5   | Turn on/off keyboard<br>backlight | F5 behavior                   |
| Fn + F6   | Decrease brightness               | F6 behavior                   |
| Fn + F7   | Increase brightness               | F7 behavior                   |
| Fn + F8   | Switch to external<br>display     | F8 behavior                   |
| Fn + F10  | Print screen                      | F10 behavior                  |
| Fn + F11  | Home                              | F11 behavior                  |
| Fn + 12   | End                               | F12 behavior                  |
| Fn + Ctrl | Open application<br>menu          |                               |

# **Technical specifications**

4

() NOTE: Offerings may vary by region. The following specifications are only those required by law to ship with your computer. For more information about the configuration of your computer, go to Help and Support in your Windows operating system and select the option to view information about your computer.

#### **Topics:**

- Processors
- Chipset
- Operating system
- Memory
- Storage
- Ports and connectors
- Audio
- Video
- Camera
- Communications
- Media-card reader
- Keyboard
- Touchpad
- Power adapter
- Battery
- Dimensions and weight
- Display
- Fingerprint reader
- Security
- Security Software
- Computer environment

### Processors

#### **Table 3. Processors**

| Description  | Values                                   |                                               |                                               |                                               |                                            |                                            |
|--------------|------------------------------------------|-----------------------------------------------|-----------------------------------------------|-----------------------------------------------|--------------------------------------------|--------------------------------------------|
| Processors   | 8th Generation<br>Intel Core<br>i5-8365U | 10th<br>Generation<br>Intel Core<br>i3-10110U | 10th<br>Generation<br>Intel Core<br>i5-10210U | 10th<br>Generation<br>Intel Core<br>i5-10310U | 10th Generation<br>Intel Core<br>i7-10610U | 10th Generation<br>Intel Core<br>i7-10810U |
| Wattage      | 15 W                                     | 15 W                                          | 15 W                                          | 15 W                                          | 15 W                                       | 15 W                                       |
| Core count   | 4                                        | 2                                             | 4                                             | 4                                             | 4                                          | 6                                          |
| Thread count | 8                                        | 4                                             | 8                                             | 8                                             | 8                                          | 12                                         |
| Speed        | 1.60 GHz to<br>4.10 GHz<br>(vPro)        | 2.10 GHz to<br>4.10 GHz (Non<br>vPro)         | 1.6 GHz to 4.20<br>GHz (Non<br>vPro)          | 1.7 GHz to 4.40<br>GHz (vPro)                 | 1.8 GHz to 4.90<br>GHz (vPro)              | 1.1 GHz to 4.90<br>GHz (vPro)              |
| Cache        | 6 MB                                     | 4 MB                                          | 6 MB                                          | 6 MB                                          | 8 MB                                       | 12 MB                                      |

#### Table 3. Processors (continued)

| Description            |                           |                       |                       | Values                |                    |                    |
|------------------------|---------------------------|-----------------------|-----------------------|-----------------------|--------------------|--------------------|
| Integrated<br>graphics | Intel UHD<br>Graphics 620 | Intel UHD<br>Graphics | Intel UHD<br>Graphics | Intel UHD<br>Graphics | Intel UHD Graphics | Intel UHD Graphics |

## Chipset

#### Table 4. Chipset

| Description    | Values                                                                                     |                                                                                            |  |
|----------------|--------------------------------------------------------------------------------------------|--------------------------------------------------------------------------------------------|--|
| Processors     | Whiskey lake                                                                               | Comet lake                                                                                 |  |
| Chipset        | Intel Intel                                                                                |                                                                                            |  |
| DRAM bus width | Two channels, 64 bits-bit                                                                  | Two channels, 64 bits-bit                                                                  |  |
| Flash EPROM    | <ul> <li>32 MB for vPro configuration</li> <li>24 MB for Non-vPro configuration</li> </ul> | <ul> <li>32 MB for vPro configuration</li> <li>24 MB for Non-vPro configuration</li> </ul> |  |
| PCle bus       | Up to Gen3                                                                                 | Up to Gen3                                                                                 |  |

## **Operating system**

Your Latitude 5410 supports the following operating systems:

- Windows 10 Home (64-bit)
- Windows 10 Professional (64-bit)
- Ubuntu 18.04 LTS (64-bit)
- NeoKylin 7.0 SP4 (PRTS)

### Memory

#### Table 5. Memory specifications

| Description              | Values                                                                                                    |  |
|--------------------------|----------------------------------------------------------------------------------------------------|--|
| Slots                    | Two SoDIMM                                                                                                    |  |
| Туре                     | DDR4                                                                                                    |  |
| Speed                    | <ul> <li>2666 Mhz operates at 2400 MHz for Intel 8th Generation</li> <li>3200 Mhz operates at 2667 MHz for Intel 10th Generation</li> </ul>                                                                                                    |  |
| Maximum memory           | 32 GB                                                                                                    |  |
| Minimum memory           | 4 GB                                                                                                    |  |
| Configurations supported | <ul> <li>4 GB DDR4 at 2667 MHz (1 x 4 GB)</li> <li>8 GB DDR4 at 2667 MHz (2 x 4 GB)</li> <li>8 GB DDR4 at 2667 MHz (1 x 8 GB)</li> <li>16 GB DDR4 at 2667 MHz (2 x 8 GB)</li> <li>16 GB DDR4 at 2667 MHz (1 x 16 GB)</li> <li>32 GB DDR4 at 2667 MHz (2 x 16 GB)</li> </ul> |  |

## Storage

Your computer supports one of the following configurations:

- One M.2 2230/2280 slot for solid-state drive
- One M.2 2230/2280 slot for solid-state drive and 2.5 in. hard drive
- One 2.5 in. hard drive
- The primary drive of your computer varies with the storage configuration. For computers:
- with a M.2 drive, the M.2 drive is the primary drive

#### Table 6. Storage specifications

| Form factor                    | Interface type                    | Capacity               |
|--------------------------------|-----------------------------------|------------------------|
| One 2.5 in. hard drive         | SATA, 5400/7200 RPM               | 500 GB, 1 TB           |
| One M.2 2230 solid-state drive | PCle Gen 3 x4 NVMe, up to 32 Gbps | 128 GB, 256 GB, 512 GB |
| One M.2 2280 solid-state drive | PCle Gen 3 x4 NVMe, up to 32 Gbps | 256 GB, 512 GB, 1 TB   |

### **Ports and connectors**

#### Table 7. External ports and connectors

| Description        | Values                                                                                                    |
|--------------------|----------------------------------------------------------------------------------------------------|
| External:          |                                                                                                    |
| Network            | One Flip-down RJ-45 port                                                                                                    |
| USB                | <ul> <li>Two USB 3.2 Gen1 Type-A port</li> <li>One USB 3.2 Type-A with PowerShare port</li> <li>One USB 3.2 Gen2 Type-C port with DisplayPort Alt<br/>Mode/Thunderbolt 3 (optional)</li> </ul> |
| Audio              | One headset (headphone and microphone combo) port                                                                                                    |
| Video              | <ul> <li>One HDMI 1.4b port</li> <li>One DisplayPort 1.2 port over USB Type-C</li> </ul>                                                                                                    |
| Power adapter port | <ul><li>7.4 mm barrel-type</li><li>One PowerDelivery 3.0 port over USB Type-C</li></ul>                                                                                                    |
| Security           | One security-cable slot (wedge-shaped)                                                                                                    |
| Card slot          | microSD card slot                                                                                                    |
| SIM card           | uSIM card slot                                                                                                    |

#### Table 8. Internal ports and connectors

| Description                                                                                                    | Values                                                                                                    |
|----------------------------------------------------------------------------------------------------|----------------------------------------------------------------------------------------------------|
| Internal:                                                                                                    |                                                                                                    |
| One M.2 Key-M (2280 or 2230) for solid-state drive<br>One M.2 3042 Key-B for WWAN<br>One M.2 2230 Key-E for WLAN | <ul> <li>One M.2 2230 slot for solid-state drive 128 GB/256 GB/512 GB</li> <li>One M.2 2280 slot for solid-state drive 256 GB/512 GB/1 TB</li> <li>One M.2 2280 slot for Self-Encrypting solid-state drive 256 GB/512 GB</li> </ul> |

#### Table 8. Internal ports and connectors (continued)

| Description | Values                                                                                                    |  |
|-------------|----------------------------------------------------------------------------------------------------|--|
|             | () NOTE: To learn more about the features of different types of M.2 cards, see the knowledge base article SLN301626. |  |

## Audio

#### Table 9. Audio specifications

| Description            | Values                                                     |
|------------------------|------------------------------------------------------------|
| Controller             | Realtek ALC3204 with Waves MaxxAudio Pro                   |
| Stereo conversion      | 24-bit DAC (Digital-to-Analog) and ADC (Analog-to-Digital) |
| Internal interface     | Intel HDA (high-definition audio)                          |
| External interface     | Universal Audio Jack                                       |
| Speakers               | 2                                                          |
| Speaker Output Average | 2 W                                                        |
| Speaker Output Peak    | 2.5 W                                                      |

## Video

#### Table 10. Discrete graphics specifications

| Discrete graphics                                                                   |    |      |       |
|-------------------------------------------------------------------------------------|----|------|-------|
| Controller         External display support         Memory size         Memory type |    |      |       |
| AMD Radeon RX 640                                                                   | NA | 2 GB | GDDR5 |

#### Table 11. Integrated graphics specifications

| Integrated graphics |                                                                                                    |                      |                                                                                                    |
|---------------------|----------------------------------------------------------------------------------------------------|----------------------|----------------------------------------------------------------------------------------------------|
| Controller          | External display support                                                                                                 | Memory size          | Processor                                                                                                  |
| Intel UHD Graphics  | <ul> <li>One HDMI 1.4b port</li> <li>One USB 3.1 Gen2 Type-C port with<br/>DisplayPort Alt Mode/Thunderbolt 3</li> </ul> | Shared system memory | <ul> <li>8th Generation<br/>Intel Core i5</li> <li>10th Generation<br/>Intel Core i3/i5/<br/>i7</li> </ul> |

### Camera

#### Table 12. Camera specifications

| Description       | Values              |
|-------------------|---------------------|
| Number of cameras | One                 |
| Туре              | RGB, HD fixed focus |

#### Table 12. Camera specifications (continued)

| Descriptio  | n           | Values                               |
|-------------|-------------|--------------------------------------|
| Location    |             | Front Camera                         |
| Sensor typ  | e           | CMOS sensor technology               |
| Resolution: |             |                                      |
|             | Still image | Two megapixels                       |
|             | Video       | HD resolution (1280 x 720) at 30 fps |
| Diagonal vi | ewing angle | 78.6 degrees                         |

## Communications

### Ethernet

#### Table 13. Ethernet specifications

| Description   | Values                                                                                                    |
|---------------|----------------------------------------------------------------------------------------------------|
| Model number  | <ul> <li>Intel Ethernet Connection I219LM for vPro CPU config</li> <li>Intel Ethernet Connection I219V for Transactional CPU config</li> </ul> |
| Transfer rate | 10/100/1000 Mbps                                                                                                    |

### Wireless module

#### Table 14. Wireless module specifications

| Description               | Values                                                                                                    |                                                                                                    |                                                                                              |                                                                                                    |                                                                                                    |
|---------------------------|----------------------------------------------------------------------------------------------------|----------------------------------------------------------------------------------------------------|----------------------------------------------------------------------------------------------|----------------------------------------------------------------------------------------------------|----------------------------------------------------------------------------------------------------|
| Model number              | Qualcomm<br>QCA61X4A                                                                                               | Intel Wi-Fi AX201                                                                                                    | Intel XMM<br>7360 Global LTE-<br>Advanced                                                    | Intel 9560 (For<br>8th generation Intel<br>Core processors)                                                                       | Intel AX200 (For<br>8th generation Intel<br>Core processors)                                                                      |
| Transfer rate             | Up to 867 Mbps                                                                                                    | Up to 2.4 Gbps                                                                                                    | Up to 450 Mbps                                                                               | Up to 1733 Mbps                                                                                                    | Up to 2.4 Gbps                                                                                                    |
| Frequency bands supported | 2.4 GHz/5 GHz                                                                                                    | 2.4 GHz/5 GHz                                                                                                    | 5 GHz                                                                                        | 2.4 GHz/5 GHz                                                                                                    | 2.4 GHz/5 GHz                                                                                                    |
| Wireless standards        | <ul> <li>WiFi 802.11a/b/<br/>g</li> <li>Wi-Fi 4 (WiFi<br/>802.11n)</li> <li>Wi-Fi 5 (WiFi<br/>802.11ac)</li> </ul> | <ul> <li>WiFi 802.11a/b/<br/>g</li> <li>Wi-Fi 4 (WiFi<br/>802.11n)</li> <li>Wi-Fi 5 (WiFi<br/>802.11ac)</li> <li>Wi-Fi 6 (WiFi<br/>802.11 ax)</li> </ul> | 802.11ac                                                                                     | <ul> <li>WiFi 802.11a/b/<br/>g</li> <li>Wi-Fi 4 (WiFi<br/>802.11 n)</li> <li>Wi-Fi 5 (WiFi<br/>802.11 ac)</li> <li>TBD</li> </ul> | <ul> <li>WiFi 802.11a/b/<br/>g</li> <li>Wi-Fi 4 (WiFi<br/>802.11 n)</li> <li>Wi-Fi 5 (WiFi<br/>802.11 ac)</li> <li>TBD</li> </ul> |
| Encryption                | <ul> <li>64-bit and 128-<br/>bit WEP</li> <li>128-bit AES-<br/>CCMP</li> <li>TKIP</li> </ul>                       | <ul> <li>64-bit and 128-<br/>bit WEP</li> <li>128-bit AES-<br/>CCMP</li> <li>TKIP</li> </ul>                                                             | <ul> <li>64-bit and 128-<br/>bit WEP</li> <li>128-bit AES-<br/>CCMP</li> <li>TKIP</li> </ul> | <ul> <li>64-bit/128-bit<br/>WEP</li> <li>AES-CCMP</li> <li>TKIP</li> </ul>                                                        | <ul> <li>64-bit/128-bit<br/>WEP</li> <li>AES-CCMP</li> <li>TKIP</li> </ul>                                                        |

#### Table 14. Wireless module specifications (continued)

| Description | Values |     |    |   |     |
|-------------|--------|-----|----|---|-----|
| Bluetooth   | 5      | 5.1 | No | 5 | 5.1 |

## **Media-card reader**

#### Table 15. Media-card reader specifications

| Description     | Values                                                                                                    |
|-----------------|----------------------------------------------------------------------------------------------------|
| Туре            | Micro SD-card slot                                                                                                    |
| Cards supported | <ul> <li>Micro Secure Digital (mSD)</li> <li>Micro Secure Digital High Capacity (mSDHC)</li> <li>Micro Secure Digital Extended Capacity (mSDXC)</li> </ul> |

## Keyboard

#### Table 16. Keyboard specifications

| Description    | Values                                                                                                    |
|----------------|----------------------------------------------------------------------------------------------------|
| Туре           | <ul> <li>Single pointing non-backlit</li> <li>Single pointing backlit privacy</li> <li>Dual pointing backlit</li> </ul>                                                                                                    |
| Layout         | QWERTY                                                                                                    |
| Number of keys | <ul> <li>United States and Canada: 81 keys</li> <li>United Kingdom: 82 keys</li> <li>Japan: 85 keys</li> </ul>                                                                                                    |
| Size           | X=19.05 mm key pitch<br>Y=19.05 mm key pitch                                                                                                    |
| Shortcut keys  | Some keys on your keyboard have two symbols on them.<br>These keys can be used to type alternate characters or to<br>perform secondary functions. To type the alternate character,<br>press Shift and the desired key. To perform secondary<br>functions, press Fn and the desired key. |

### Touchpad

#### Table 17. Touchpad specifications

| Description |  | Values |
|-------------|--|--------|
| Resolution: |  |        |
| Horizontal  |  | 1221   |
| Vertical    |  | 661    |
| Dimensions: |  |        |

#### Table 17. Touchpad specifications (continued)

| Description |          | Values               |  |
|-------------|----------|----------------------|--|
| Horizontal  |          | 101.70 mm (4.00 in.) |  |
|             | Vertical | 55.20 mm (2.17 in.)  |  |

## **Power adapter**

#### Table 18. Power adapter specifications

| Description                    | Values                            |                                   |                                   |                                   |  |  |
|--------------------------------|-----------------------------------|-----------------------------------|-----------------------------------|-----------------------------------|--|--|
| Туре                           | 65 W                              | 90 W                              | 65 W Type-C                       | 90 W Туре-С                       |  |  |
| Diameter (connector)           | 22 x 66 x 106 mm                  | 22 x 66 x 130 mm                  | 22 x 66 x 99 mm                   | 22 x 66 x 130 mm                  |  |  |
| Input voltage                  | 100 VAC x 240 VAC                 | 100 VAC x 240 VAC                 | 100 VAC x 240 VAC                 | 100 VAC x 240 VAC                 |  |  |
| Input frequency                | 50 Hz x 60 Hz                     | 50 Hz x 60 Hz                     | 50 Hz x 60 Hz                     | 50 Hz x 60 Hz                     |  |  |
| Input current (maximum)        | 1.50 A                            | 1.60 A                            | 1.70 A                            | 1.50 A                            |  |  |
| Output current<br>(continuous) | 3.34 A                            | 4.62 A                            | 3.25 A                            | 4.5 A                             |  |  |
| Rated output voltage           | 19.50 VDC                         | 19.50 VDC                         | 20 VDC/15 VDC/9<br>VDC/5 VDC      | 20 VDC/15 VDC/9<br>VDC/5 VDC      |  |  |
| Temperature range:             | •                                 |                                   |                                   |                                   |  |  |
| Operating                      | 0°C to 40°C (32°F to<br>104°F)    | 0°C to 40°C (32°F to<br>104°F)    | 0°C to 40°C (32°F to<br>104°F)    | 0°C to 40°C (32°F to<br>104°F)    |  |  |
| Storage                        | -40°C to 70°C (-40°F<br>to 158°F) | -40°C to 70°C<br>(-40°F to 158°F) | -40°C to 70°C<br>(-40°F to 158°F) | -40°C to 70°C<br>(-40°F to 158°F) |  |  |

## Battery

#### Table 19. Battery specifications

| Description        |           | Values              |                     |                     |                        |  |  |
|--------------------|-----------|---------------------|---------------------|---------------------|------------------------|--|--|
| Туре               |           | 42 Whr              | 51 Whr              | 68 Whr              | 68 Whr LCL             |  |  |
| Voltage            |           | 11.40 VDC           | 11.40 VDC           | 7.60 VDC            | 7.60 VDC               |  |  |
| Weight             | (maximum) | 0.20 kg (0.44 lb)   | 0.25 kg (0.55 lb)   | 0.34 kg (0.75 lb)   | 0.34 kg (0.75 lb)      |  |  |
| Dimensions:        |           |                     |                     |                     |                        |  |  |
|                    | Height    | 95.90 mm (3.78 in.) | 95.90 mm (3.78 in.) | 95.90 mm (3.78 in.) | 95.90 mm (3.78<br>in.) |  |  |
|                    | Width     | 181 mm (7.13 in.)   | 181 mm (7.13 in.)   | 181 mm (7.13 in.)   | 181 mm (7.13 in.)      |  |  |
|                    | Depth     | 7.05 mm (0.28 in.)  | 7.05 mm (0.28 in.)  | 7.05 mm (0.28 in.)  | 7.05 mm (0.28<br>in.)  |  |  |
| Temperature range: |           |                     |                     |                     |                        |  |  |

#### Table 19. Battery specifications (continued)

| Description                    |                                                                                                    | Values                                                                                                    |                                                                                                    |                                                                                                    |
|--------------------------------|----------------------------------------------------------------------------------------------------|----------------------------------------------------------------------------------------------------|----------------------------------------------------------------------------------------------------|----------------------------------------------------------------------------------------------------|
| Operating                      | 0°C to 50°C (32°F to 122°F)                                                                                                    | 0°C to 50°C (32°F to 122°F)                                                                                                    | 0°C to 50°C (32°F to<br>122°F)                                                                                                    | 0°C to 50°C<br>(32°F to 122°F)                                                                                                    |
| Storage                        | -20°C to 60°C (-4°F to 140°F)                                                                                                    | -20°C to 60°C (-4°F to<br>140°F)                                                                                                    | -20°C to 60°C (-4°F to<br>140°F)                                                                                                    | -20°C to 60°C<br>(-4°F to 140°F)                                                                                                    |
| Operating time                 | Varies depending on<br>operating conditions and<br>can significantly reduce<br>under certain power-<br>intensive conditions.                                                                                                    | Varies depending on<br>operating conditions and<br>can significantly reduce<br>under certain power-<br>intensive conditions.                                                                                                    | Varies depending on<br>operating conditions and<br>can significantly reduce<br>under certain power-<br>intensive conditions.                                                                                                    | Varies<br>depending on<br>operating<br>conditions and<br>can significantly<br>reduce under<br>certain power-<br>intensive<br>conditions.                                                                                                    |
| Charging time<br>(approximate) | <ul> <li>4 hours (when the computer is off)</li> <li>i NOTE: Control the charging time, duration, start and end time, and so on using the Dell Power Manager application. For more information on the Dell Power Manager, see Me and My Dell on www.dell.com/</li> </ul> | <ul> <li>4 hours (when the computer is off)</li> <li>i NOTE: Control the charging time, duration, start and end time, and so on using the Dell Power Manager application. For more information on the Dell Power Manager, see Me and My Dell on www.dell.com/</li> </ul> | <ul> <li>4 hours (when the computer is off)</li> <li>i) NOTE: Control the charging time, duration, start and end time, and so on using the Dell Power Manager application. For more information on the Dell Power Manager, see Me and My Dell on www.dell.com/</li> </ul> | 4 hours (when<br>the computer is<br>off)<br>i NOTE:<br>Control the<br>charging<br>time,<br>duration,<br>start and<br>end time,<br>and so on<br>using the<br>Dell Power<br>Manager<br>application.<br>For more<br>information<br>on the Dell<br>Power<br>Manager,<br>see <i>Me and</i><br><i>My Dell</i> on<br>www.dell.co<br>m/ |
| Life span (approxir            | nate) 300 discharge/charge<br>cycles                                                                                                    | 300 discharge/charge<br>cycles                                                                                                    | 300 discharge/charge<br>cycles                                                                                                    | 1000 discharge/<br>charge cycles                                                                                                    |
| Coin-cell battery              | CR2032                                                                                                    | CR2032                                                                                                    | CR2032                                                                                                    | CR2032                                                                                                    |
| Operating time                 | Varies depending on<br>operating conditions and<br>can significantly reduce<br>under certain power-<br>intensive conditions.                                                                                                    | Varies depending on<br>operating conditions and<br>can significantly reduce<br>under certain power-<br>intensive conditions.                                                                                                    | Varies depending on<br>operating conditions and<br>can significantly reduce<br>under certain power-<br>intensive conditions.                                                                                                    | Varies<br>depending on<br>operating<br>conditions and<br>can significantly<br>reduce under<br>certain power-<br>intensive<br>conditions.                                                                                                    |

## **Dimensions and weight**

The following table lists the height, width, depth, and weight of your Latitude 5410.

#### Table 20. Dimensions and weight

| Description      | Values                                                                                                    |  |  |
|------------------|----------------------------------------------------------------------------------------------------|--|--|
| Height:          |                                                                                                    |  |  |
| Front height     | 20.26 mm (0.8 in.)                                                                                                    |  |  |
| Rear height      | 21.18 mm (0.83 in.)                                                                                                    |  |  |
| Width            | 323.05 mm (12.72 in.)                                                                                                    |  |  |
| Depth            | 216 mm (8.50 in.)                                                                                                    |  |  |
| Weight (maximum) | 1.48 kg (3.26 lb)<br>() NOTE: The weight of your computer depends on the<br>configuration ordered and manufacturing variability. |  |  |

## Display

#### Table 21. Display specifications

| Descri            | iption        |                          |                               | Values                        |                                      |                               |
|-------------------|---------------|--------------------------|-------------------------------|-------------------------------|--------------------------------------|-------------------------------|
| Туре              |               | High Definition (HD)     | Full High Definition<br>(FHD) | Full High Definition<br>(FHD) | Full High<br>Definition (FHD)<br>SLP | Full High<br>Definition (FHD) |
| Panel t           | technology    | WLED                     | WLED                          | WLED                          | WLED                                 | Privacy                       |
| Lumina<br>(typica |               | 220 nits                 | 220 nits                      | 220 nits                      | 300 nits                             | 300 nits                      |
| Dimens<br>Area):  | sions (Active |                          |                               |                               |                                      |                               |
|                   | Height        | 173.95 mm (6.85 in.)     | 173.95 mm (6.85<br>in.)       | 173.95 mm (6.85 in.)          | 173.95 mm (6.85<br>in.)              | 173.95 mm (6.85<br>in.)       |
|                   | Width         | 309.40 mm (12.18 in.)    | 309.40 mm (12.18<br>in.)      | 309.40 mm (12.18<br>in.)      | 309.40 mm (12.18<br>in.)             | 309.40 mm (12.18<br>in.)      |
|                   | Diagonal      | 355.60 mm (14.00<br>in.) | 355.60 mm (14.00<br>in.)      | 355.60 mm (14.00<br>in.)      | 355.60 mm<br>(14.00 in.)             | 355.60 mm<br>(14.00 in.)      |
| Native            | Resolution    | 1366 x 768               | 1920 x 1080                   | 1920 × 1080                   | 1920 x 1080                          | 1920 x 1080                   |
| Megap             | ixels         | 1.05                     | 2                             | 2                             | 2                                    | 2                             |
| Pixels (<br>(PPI) | per Inch      | 112                      | 157                           | 157                           | 157                                  | 157                           |
| Contra<br>(typ)   | ist Ratio     | 400:1                    | 700:1                         | 700:1                         | 700:1                                | 700:1                         |
| Respor<br>(max)   | nse Time      | 25 ms                    | 35 ms                         | 35 ms                         | 35 ms                                | 35 ms                         |

| Table 21. Display specifications | (continued) |
|----------------------------------|-------------|
|----------------------------------|-------------|

| Description                       |                                       |                             | Values                      |                            |                            |
|-----------------------------------|---------------------------------------|-----------------------------|-----------------------------|----------------------------|----------------------------|
| Refresh Rate                      | 60 Hz                                 | 60 Hz                       | 60 Hz                       | 60 Hz                      | 60 Hz                      |
| Horizontal View<br>Angle          | 40 degrees (Left/<br>Right)           | 80 degrees (Left/<br>Right) | 80 degrees (Left/<br>Right) | 80 degrees<br>(Left/Right) | 80 degrees<br>(Left/Right) |
| Vertical View Angle               | 10 degrees (Up)/ 30<br>degrees (Down) | 80 degrees (Up/<br>Down)    | 80 degrees (Up/<br>Down)    | 80 degrees (Up/<br>Down)   | 80 degrees (Up/<br>Down)   |
| Pixel Pitch                       | 0.266 mm                              | 0.161 mm                    | 0.161 mm                    | 0.161 mm                   | 0.161 mm                   |
| Power<br>Consumption<br>(maximum) | 2.4 W                                 | 2.8 W                       | 3.15 W                      | 2.2 W                      | 2.4 W                      |
| Anti-glare vs<br>glossy finish    | Anti-glare                            | Anti-glare                  | Anti-glare                  | Anti-glare                 | Anti-glare                 |
| Touch options                     | No                                    | No                          | Yes                         | No                         | No                         |

## **Fingerprint reader**

The following table lists the fingerprint reader specifications of your Latitude 5410.

(i) NOTE: The fingerprint reader is located on the power button.

#### Table 22. Fingerprint reader specifications

| Description       | Values     |
|-------------------|------------|
| Sensor technology | Capacitive |
| Sensor resolution | 500 dpi    |
| Sensor pixel size | 100 x 88   |

## Security

#### Table 23. Security specifications

| Features                          | Specifications             |  |
|-----------------------------------|----------------------------|--|
| Trusted Platform Module (TPM) 2.0 | Integrated on system board |  |
| Fingerprint reader                | Optional                   |  |
| Wedge-shaped lock slot            | Standard                   |  |

## **Security Software**

#### Table 24. Security Software specifications

#### Specifications

Dell Client Command Suite

Optional Dell Data Security and Management Software

#### Table 24. Security Software specifications (continued)

| Specifications                                                                    |
|-----------------------------------------------------------------------------------|
| Dell Client Command Suite                                                         |
| Dell BIOS Verification                                                            |
| Optional Dell Endpoint Security and Management Software                           |
| VMware Carbon Black Endpoint Standard                                             |
| VMware Carbon Black Endpoint Standard + Secureworks Threat Detection and Response |
| Dell Encryption Enterprise                                                        |
| Dell Encryption Personal                                                          |
| Carbonite                                                                         |
| VMware Workspace ONE                                                              |
| Absolute® Endpoint Visibility and Control                                         |
| Netskope                                                                          |
| Dell Supply Chain Defense                                                         |

## **Computer environment**

Airborne contaminant level: G1 as defined by ISA-S71.04-1985

#### Table 25. Computer environment

| Description                 | Operating                              | Storage                                 |
|-----------------------------|----------------------------------------|-----------------------------------------|
| Temperature range           | 0°C to 35°C (32°F to 95°F)             | -40°C to 65°C (-40°F to 149°F)          |
| Relative humidity (maximum) | 10% to 80% (non-condensing)            | 0% to 95% (non-condensing)              |
| Vibration (maximum)*        | 0.26 GRMS                              | 1.37 GRMS                               |
| Shock (maximum)             | 105 G†                                 | 40 G†                                   |
| Altitude (maximum)          | -15.2 m to 3048 m (-50 ft to 10000 ft) | -15.2 m to 10668 m (-50 ft to 35000 ft) |

 $\ast$  Measured using a random vibration spectrum that simulates user environment.

 $\dagger$  Measured using a 2 ms half-sine pulse when the hard drive is in use.

# Software

5

This chapter details the supported operating systems along with instructions on how to install the drivers.

#### **Topics:**

• Downloading Windows drivers

## **Downloading Windows drivers**

#### Steps

- 1. Turn on the notebook.
- 2. Go to Dell.com/support.
- 3. Click Product Support, enter the Service Tag of your notebook, and then click Submit.

(i) NOTE: If you do not have the Service Tag, use the auto detect feature or manually browse for your notebook model.

- 4. Click Drivers and Downloads.
- 5. Select the operating system installed on your notebook.
- 6. Scroll down the page and select the driver to install.
- 7. Click Download File to download the driver for your notebook.
- 8. After the download is complete, navigate to the folder where you saved the driver file.
- 9. Double-click the driver file icon and follow the instructions on the screen.

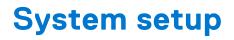

CAUTION: Unless you are an expert computer user, do not change the settings in the BIOS Setup program. Certain changes can make your computer work incorrectly.

**NOTE:** Before you change BIOS Setup program, it is recommended that you write down the BIOS Setup program screen information for future reference.

Use the BIOS Setup program for the following purposes:

- Get information about the hardware installed in your computer, such as the amount of RAM and the size of the hard drive.
- Change the system configuration information.
- Set or change a user-selectable option, such as the user password, type of hard drive installed, and enabling or disabling base devices.

#### **Topics:**

- Boot menu
- Navigation keys
- Boot Sequence
- System setup options
- Updating the BIOS in Windows
- System and setup password

### **Boot menu**

Press <F12> when the Dell logo appears to initiate a one-time boot menu with a list of the valid boot devices for the system. Diagnostics and BIOS Setup options are also included in this menu. The devices listed on the boot menu depend on the bootable devices in the system. This menu is useful when you are attempting to boot to a particular device or to bring up the diagnostics for the system. Using the boot menu does not make any changes to the boot order stored in the BIOS.

The options are:

- UEFI Boot:
  - Windows Boot Manager
- Other Options:
- BIOS Setup
- BIOS Flash Update
- Diagnostics
- Change Boot Mode Settings

### **Navigation keys**

**NOTE:** For most of the System Setup options, changes that you make are recorded but do not take effect until you restart the system.

| Keys       | Navigation                                                                             |
|------------|----------------------------------------------------------------------------------------|
| Up arrow   | Moves to the previous field.                                                           |
| Down arrow | Moves to the next field.                                                               |
| Enter      | Selects a value in the selected field (if applicable) or follow the link in the field. |
| Spacebar   | Expands or collapses a drop-down list, if applicable.                                  |

#### Keys Navigation

TabMoves to the next focus area.

**Esc** Moves to the previous page until you view the main screen. Pressing Esc in the main screen displays a message that prompts you to save any unsaved changes and restarts the system.

### **Boot Sequence**

Boot sequence enables you to bypass the System Setup-defined boot device order and boot directly to a specific device (for example: optical drive or hard drive). During the Power-on Self-Test (POST), when the Dell logo appears, you can:

- Access System Setup by pressing F2 key
- Bring up the one-time boot menu by pressing F12 key.

The one-time boot menu displays the devices that you can boot from including the diagnostic option. The boot menu options are:

- Removable Drive (if available)
- STXXXX Drive

(i) NOTE: XXXX denotes the SATA drive number.

- Optical Drive (if available)
- SATA Hard Drive (if available)
- Diagnostics

(i) NOTE: Choosing Diagnostics, displays the SupportAssist screen.

The boot sequence screen also displays the option to access the System Setup screen.

## System setup options

(i) NOTE: Depending on the laptop and its installed devices, the items listed in this section may or may not appear.

### **General options**

#### Table 26. General

| Option                  | Description                                                                                                    |
|-------------------------|----------------------------------------------------------------------------------------------------|
| System Information      | <ul> <li>Displays the following information:</li> <li>System Information: Displays BIOS Version, Service Tag, Asset Tag, Ownership Tag,<br/>Manufacture Date, Ownership Date, and the Express Service Code.</li> <li>Memory Information: Displays Memory Installed, Memory Available, Memory Speed,<br/>Memory Channel Mode, Memory Technology, DIMM A size, and DIMM B size</li> <li>Processor Information: Displays Processor Type, Core Count, Processor ID, Current<br/>Clock Speed, Minimum Clock Speed, Maximum Clock Speed, Processor L2 Cache,<br/>Processor L3 Cache, HT Capable, and 64-Bit Technology.</li> <li>Device Information: Displays Primary HDD, M.2 PCIe SSD-0, LOM MAC Address,<br/>Video Controller, Video BIOS Version, Video Memory, Panel type, Native<br/>Resolution, Audio Controller, Wi-Fi Device, and Bluetooth Device.</li> </ul> |
| Battery Information     | Displays the battery status health and whether the AC adapter is installed.                                                                                                    |
| Boot Sequence           | Allows you to specify the order in which the computer attempts to find an operating system from the devices specified in this list.                                                                                                    |
| UEFI Boot Path Security | <ul> <li>This option controls whether or not the system will prompt the user to enter the Admin password when booting a UEFI boot path from the F12 Boot Menu.</li> <li>Always, Except Internal HDD—Default</li> <li>Always, Except Internal HDD&amp;PXE</li> </ul>                                                                                                    |

#### Table 26. General (continued)

| Option    | Description                                                                                                |
|-----------|----------------------------------------------------------------------------------------------------|
|           | <ul><li>Always</li><li>Never</li></ul>                                                                     |
| Date/Time | Allows you to set the date and time settings. Changes to the system date and time take effect immediately. |

### System information

.

#### Table 27. System Configuration

| Option                               | Description                                                                                                    |
|--------------------------------------|----------------------------------------------------------------------------------------------------|
| Integrated NIC                       | <ul> <li>Allows you to configure the on-board LAN controller.</li> <li>Disabled = The internal LAN is off and not visible to the operating system.</li> <li>Enabled = The internal LAN is enabled.</li> <li>Enabled w/PXE = The internal LAN is enabled (with PXE boot) (selected by default)</li> </ul>                                                                                             |
| SATA Operation                       | <ul> <li>Allows you to configure the operating mode of the integrated hard drive controller.</li> <li>Disabled = The SATA controllers are hidden</li> <li>AHCI = SATA is configured for AHCI mode</li> <li>RAID ON = SATA is configured to support RAID mode (selected by default)</li> </ul>                                                                                                    |
| Drives                               | <ul> <li>Allows you to enable or disable the various drives on-board:</li> <li>SATA-2 (enabled by default)</li> <li>M.2 PCIe SSD-0 (enabled by default)</li> </ul>                                                                                                    |
| Smart Reporting                      | This field controls whether hard drive errors for integrated drives are reported during system startup. The <b>Enable Smart Reporting option</b> is disabled by default.                                                                                                    |
| USB Configuration                    | <ul> <li>Allows you to enable or disable the integrated USB controller for:</li> <li>Enable USB Boot Support</li> <li>Enable External USB Port</li> <li>All the options are enabled by default.</li> </ul>                                                                                                    |
| Thunderbolt Adapter<br>Configuration | <ul> <li>This section allows Thunderbolt Adapter Configuration.</li> <li>Thunderbolt-is enabled by default</li> <li>Enable Thunderbolt Boot Support-is disabled</li> <li>No security-is disabled</li> <li>User configuration-enabled by default</li> <li>Secure connect-is disabled</li> <li>Display port and USB Only-is disabled</li> </ul>                                                        |
| USB PowerShare                       | <ul> <li>This option configures the USB PowerShare feature behavior.</li> <li>Enable USB PowerShare - disabled by default</li> <li>This feature is intended to allow users to power or charge external devices, such as phones and portable music players, using the stored system battery power through the USN PowerShare port on the notebook, while the notebook is in a sleep state.</li> </ul> |
| Audio                                | <ul> <li>Allows you to enable or disable the integrated audio controller. The option Enable Audio is selected by default.</li> <li>Enable Microphone</li> <li>Enable Internal Speaker</li> <li>Both the options are selected by default.</li> </ul>                                                                                                    |

#### Table 27. System Configuration (continued)

| Option                                   | Description                                                                                                    |
|------------------------------------------|----------------------------------------------------------------------------------------------------|
| Keyboard Illumination                    | <ul> <li>This field lets you choose the operating mode of the keyboard illumination feature. The keyboard brightness level can be set from 0% to 100%. The options are:</li> <li>Disabled</li> <li>Dim</li> <li>Bright-enabled by default</li> </ul>                                                                                                    |
| Keyboard Backlight Timeout on<br>AC      | <ul> <li>The Keyboard Backlight Timeout dims out with AC option. The main keyboard illumination feature is not affected. Keyboard Illumination will continue to support the various illumination levels. This field has an effect when the backlight is enabled. The options are:</li> <li>5 sec</li> <li>10 sec-enabled by default</li> <li>15 sec</li> <li>30 sec</li> <li>1 min</li> <li>5 min</li> <li>15 min</li> <li>Never</li> </ul> |
| Keyboard Backlight Timeout on<br>Battery | The Keyboard Backlight Timeout dims out with the Battery option. The main keyboard<br>illumination feature is not affected. Keyboard Illumination will continue to support the various<br>illumination levels. This field has an effect when the backlight is enabled. The options are:<br>• 5 sec<br>• 10 sec-enabled by default<br>• 15 sec<br>• 30 sec<br>• 1 min<br>• 5 min<br>• 15 min<br>• Never                                      |
| Unobtrusive Mode                         | <ul> <li>Enable Unobtrusive Mode (disabled by default)</li> <li>When enabled pressing Fn+Shift+B will turn off all light and sound emissions in the system.</li> <li>Press Fn+Shift+B to resume normal operation.</li> </ul>                                                                                                    |
| Miscellaneous Devices                    | <ul> <li>Allows you to enable or disable the following devices:</li> <li>Enable Camera (enabled by default)</li> <li>Enable Hard Drive Free Fall Protection(enabled by default)</li> <li>Enable Secure Digital (SD) Card (enabled by default)</li> <li>Secure Digital (SD) Card Boot</li> <li>Secure Digital (SD) Card Read-Only Mode</li> </ul>                                                                                            |
| MAC Address Pass-Through                 | <ul> <li>System Unique MAC Address (disabled by default)</li> <li>Integrated NIC 1 MAC Address</li> <li>Disabled</li> <li>The feature replaces the external NIC MAC address (in a supported dock or dongle) with the selected MAC address from the system. The default option is to use the Passthrough MAC address.</li> </ul>                                                                                                    |

### Video

#### Option Description

**LCD Brightness** Allows you to set the display brightness depending up on the power source—On Battery and On AC. The LCD brightness is independent for battery and AC adapter. It can be set using the slider.

(i) NOTE: The video setting is visible only when a video card is installed into the system.

### Security

#### Table 28. Security

| Option                           | Description                                                                                                    |
|----------------------------------|----------------------------------------------------------------------------------------------------|
| Admin Password                   | Allows you to set, change, and delete the admin password.                                                                                                    |
| System Password                  | Allows you to set, change, and delete the system password.                                                                                                    |
| Internal HDD-2 Password          | This option lets you set, change, or delete the password on the system's internal hard disk drive (HDD).                                                                                                    |
| Strong Password                  | This option lets you enable or disable strong passwords for the system.                                                                                                    |
| Password Configuration           | Allows you to control the minimum and maximum number of characters allowed for a administrative password and the system password. The range of characters is between 4 and 32.                                                                                                    |
| Password Bypass                  | <ul> <li>This option lets you bypass the System (Boot) Password and the internal HDD password prompts during a system restart.</li> <li>Disabled — Always prompt for the system and internal HDD password when they are set. This option is enabled by default.</li> <li>Reboot Bypass — Bypass the password prompts on Restarts (warm boots).</li> <li>(i) NOTE: The system will always prompt for the system and internal HDD passwords when powered on from the off state (a cold boot). Also, the system will always prompt for passwords on any module bay HDDs that may be present.</li> </ul> |
| Password Change                  | This option lets you determine whether changes to the System and Hard Disk passwords are permitted when an administrator password is set.                                                                                                    |
|                                  | Allow Non-Admin Password Changes - This option is enabled by default.                                                                                                    |
| UEFI Capsule Firmware<br>Updates | This option controls whether this system allows BIOS updates via UEFI capsule update packages. This option is selected by default. Disabling this option will block BIOS updates from services such as Microsoft Windows Update and Linux Vendor Firmware Service (LVFS)                                                                                                    |
| TPM 2.0 Security                 | <ul> <li>Allows you to control whether the Trusted Platform Module (TPM) is visible to the operating system.</li> <li>TPM On (default)</li> <li>Clear</li> <li>PPI Bypass for Enable Commands</li> <li>PPI Bypass for Disable Commands</li> <li>PPI Bypass for Clear Commands</li> <li>Attestation Enable (default)</li> <li>Key Storage Enable (default)</li> <li>SHA-256 (default)</li> <li>Choose any one option:</li> </ul>                                                                                                    |
|                                  | <ul><li>Disabled</li><li>Enabled (default)</li></ul>                                                                                                    |

#### Table 28. Security (continued)

| Option                  | Description                                                                                                    |
|-------------------------|----------------------------------------------------------------------------------------------------|
| Absolute                | <ul> <li>This field lets you Enable, Disable or Permanently Disable the BIOS module interface of the optional Absolute Persistence Module service from Absolute Software.</li> <li>Enabled - This option is selected by default.</li> <li>Disabled</li> <li>Permanently Disabled</li> </ul> |
| OROM Keyboard Access    | <ul> <li>This option determines whether users are able to enter Option ROM configuration screen via hotkeys during boot.</li> <li>Enabled (default)</li> <li>Disabled</li> <li>One Time Enable</li> </ul>                                                                                   |
| Admin Setup Lockout     | Allows you to prevent users from entering Setup when Admin password is set. This option is not set by default.                                                                                                    |
| Master Password Lockout | Allows you to disable master password support Hard Disk passwords need to be cleared before the settings can be changed. This option is not set by default.                                                                                                    |
| SMM Security Mitigation | Allows you to enable or disable additional UEFI SMM Security Mitigation protections. This option is not set by default.                                                                                                    |

### Secure boot

#### Table 29. Secure Boot

| Option                | Description                                                                                                    |
|-----------------------|----------------------------------------------------------------------------------------------------|
| Secure Boot Enable    | <ul><li>Allows you to enable or disable Secure Boot feature</li><li>Secure Boot Enable</li><li>Option is not selected.</li></ul>                                                                                                    |
| Secure Boot Mode      | <ul> <li>Allows you to modify the behavior of Secure Boot to allow evaluation or enforcement of UEFI driver signatures.</li> <li>Deployed Mode (default)</li> <li>Audit Mode</li> </ul>                                                                                                    |
| Expert key Management | Allows you to manipulate the security key databases only if the system is in Custom Mode.<br>The Enable Custom Mode option is disabled by default. The options are:<br>PK (default)<br>KEK<br>db<br>db<br>dbx<br>If you enable the Custom Mode, the relevant options for PK, KEK, db, and dbx appear.<br>The options are:<br>Save to File- Saves the key to a user-selected file<br>Replace from File- Replaces the current key with a key from a user-selected file<br>Append from File- Adds a key to the current database from a user-selected file<br>Delete- Deletes the selected key<br>Reset All Keys- Resets to default setting<br>Delete All Keys- Deletes all the keys<br>NOTE: If you disable the Custom Mode, all the changes made will be erased and the<br>keys will restore to default settings. |

### Intel Software Guard Extensions

#### Table 30. Intel Software Guard Extensions

| Option              | Description                                                                                                    |
|---------------------|----------------------------------------------------------------------------------------------------|
| Intel SGX Enable    | This field specifies you to provide a secured environment for running code/storing sensitive information in the context of the main OS. |
|                     | Click one of the following options:                                                                                                    |
|                     | • Disabled                                                                                                    |
|                     | • Enabled                                                                                                    |
|                     | <ul> <li>Software controlled—Default</li> </ul>                                                                                         |
| Enclave Memory Size | This option sets SGX Enclave Reserve Memory Size                                                                                        |
|                     | Click one of the following options:                                                                                                    |
|                     | • 32 MB                                                                                                    |
|                     | • 64 MB                                                                                                    |
|                     | • 128 MB—Default                                                                                                    |

### Performance

#### Table 31. Performance

| Option               | Description                                                                                                    |
|----------------------|----------------------------------------------------------------------------------------------------|
| Multi Core Support   | This field specifies whether the process has one or all cores<br>enabled. The performance of some applications improves with<br>the additional cores. |
|                      | • All—Default                                                                                                    |
|                      | • 1                                                                                                    |
|                      | • 2<br>• 3                                                                                                    |
| Intel SpeedStep      | Allows you to enable or disable the Intel SpeedStep mode of processor.                                                                                |
|                      | Enable Intel SpeedStep                                                                                                    |
|                      | This option is set by default.                                                                                                    |
| C-States Control     | Allows you to enable or disable the additional processor sleep states.                                                                                |
|                      | C states                                                                                                    |
|                      | This option is set by default.                                                                                                    |
| Intel TurboBoost     | Allows you to enable or disable the Intel TurboBoost mode of the processor.                                                                           |
|                      | Enable Intel TurboBoost                                                                                                    |
|                      | This option is set by default.                                                                                                    |
| Hyper-Thread Control | Allows you to enable or disable the HyperThreading in the processor.                                                                                  |
|                      | <ul> <li>Disabled</li> <li>Enabled—Default</li> </ul>                                                                                                 |

### **Power management**

| Option                                      | Description                                                                                                    |
|---------------------------------------------|----------------------------------------------------------------------------------------------------|
| AC Behavior                                 | Allows you to enable or disable the computer from turning on automatically when an AC adapter is connected.                                                                                                    |
|                                             | Default setting: Wake on AC is not selected.                                                                                                    |
| Enable Intel                                | Enable Intel Speed Shift Technology                                                                                                    |
| Speed Shift<br>Technology                   | Default setting: Enabled                                                                                                    |
| Auto On Time                                | <ul> <li>Allows you to set the time at which the computer must turn on automatically. The options are:</li> <li>Disabled</li> <li>Every Day</li> <li>Weekdays</li> <li>Select Days</li> </ul>                                                                                                    |
|                                             | Default setting: Disabled                                                                                                    |
| USB Wake<br>Support                         | Allows you to enable USB devices to wake the system from Standby.<br>(i) NOTE: This feature is only functional when the AC power adapter is connected. If the AC power<br>adapter is removed during Standby, the system setup removes power from all the USB ports to<br>conserve battery power.                                                                                                    |
|                                             | Enable USB Wake Support                                                                                                    |
| Wireless Radio<br>Control                   | <ul><li>If Enabled, this feature will sense the connection of the system to a wired network and subsequently disable the selected wireless radios (WLAN and/ or WWAN).</li><li>Control WLAN radio - is disabled</li></ul>                                                                                                    |
| Wake on LAN                                 | <ul> <li>Allows you to enable or disable the feature that powers on the computer from the Off state when triggered by a LAN signal.</li> <li>Disabled</li> <li>LAN Only</li> <li>LAN with PXE Boot</li> </ul>                                                                                                    |
|                                             | Default setting: Disabled                                                                                                    |
| Block Sleep                                 | This option lets you to block entering to sleep in OS environment. When enabled system won't go to sleep.<br>Block Sleep - is disabled                                                                                                    |
| Peak Shift                                  | <ul> <li>This option enables you to minimize the AC power consumption during the peak power times of day. After you enable this option, your system runs only in battery even if the AC is attached.</li> <li>Enable peak shift—is disabled</li> <li>Set battery threshold (15% to 100%) - 15 % (enabled by default)</li> </ul>                                                                                                    |
| Advanced<br>Battery Charge<br>Configuration | This option enables you to maximize the battery health. By enabling this option, your system uses the standard charging algorithm and other techniques, during the non work hours to improve the battery health.                                                                                                    |
|                                             | Enable Advanced Battery Charge Mode- is disabled                                                                                                    |
| Primary<br>Battery Charge<br>Configuration  | <ul> <li>Allows you to select the charging mode for the battery. The options are:</li> <li>Adaptive—enabled by default</li> <li>Standard—Fully charges your battery at a standard rate.</li> <li>ExpressCharge—The battery charges over a shorter time using Dell's fast charging technology.</li> <li>Primarily AC use</li> <li>Custom</li> <li>If Custom Charge is selected, you can also configure Custom Charge Start and Custom Charge Stop.</li> <li>(i) NOTE: All charging mode may not be available for all the batteries. To enable this option, disable the Advanced Battery Charge Configuration option.</li> </ul> |
|                                             |                                                                                                    |

### **POST behavior**

| Option                     | Description                                                                                                    |
|----------------------------|----------------------------------------------------------------------------------------------------|
| Adapter<br>Warnings        | Allows you to enable or disable the system setup (BIOS) warning messages when you use certain power adapters.                                                                                                    |
|                            | Default setting: Enable Adapter Warnings                                                                                                    |
| Numlock Enable             | Allows you to enable the Numlock option when the computer boots.                                                                                                    |
|                            | Enable Network. This option is enabled by default.                                                                                                    |
| Fn Lock Options            | <ul> <li>Allows you to let hot key combinations Fn + Esc toggle the primary behavior of F1–F12, between their standard and secondary functions. If you disable this option, you cannot toggle dynamically the primary behavior of these keys. The available options are:</li> <li>Fn Lock—enabled by default</li> <li>Lock Mode Enable/Secondary—enabled by default</li> <li>Lock Mode Disable/Standard</li> </ul> |
| Fastboot                   | <ul> <li>Allows you to speed up the boot process by bypassing some of the compatibility steps. The options are:</li> <li>Minimal</li> <li>Thorough—enabled by default</li> <li>Auto</li> </ul>                                                                                                    |
| Extended BIOS<br>POST Time | <ul> <li>Allows you to create an extra preboot delay. The options are:</li> <li>0 seconds—enabled by default.</li> <li>5 seconds</li> <li>10 seconds</li> </ul>                                                                                                    |
| Full Screen Log            | Enable Full Screen Logo—not enabled                                                                                                    |
| Warnings and<br>errors     | <ul> <li>Prompt on warnings and errors—enabled by default</li> <li>Continue on warnings</li> <li>Continue on warnings and errors</li> </ul>                                                                                                    |

### Manageability

| Option                  | Description                                                                                                    |
|-------------------------|----------------------------------------------------------------------------------------------------|
| Intel AMT<br>Capability | <ul> <li>Allows you to provision AMT and MEBx Hotkey function is enabled, during the system boot.</li> <li>Disabled</li> <li>Enabled - by default</li> <li>Restrict MEBx Access</li> </ul> |
| USB Provision           | <ul><li>When enabled Intel AMT can be provisioned using the local provisioning file via a USB storage device.</li><li>Enable USB Provision - disabled by default</li></ul>                 |
| MEBX Hotkey             | <ul><li>Allows you to specify whether the MEBx Hotkey function should enable, during the system boot.</li><li>Enable MEBx hotkey—enabled by default</li></ul>                              |

### Virtualization support

| Option            | Description                                                                                                    |
|-------------------|----------------------------------------------------------------------------------------------------|
| Virtualization    | This field specifies whether a virtual Machine Monitor (VMM) can utilize the conditional hardware capabilities provided by Intel Virtualization Technology.            |
|                   | Enable Intel Virtualization Technology—enabled by default.                                                                                                    |
| VT for Direct I/O | Enables or disables the Virtual Machine Monitor (VMM) from utilizing the additional hardware capabilities provided by Intel® Virtualization technology for direct I/O. |

| Option               | Description                                                                                                    |
|----------------------|----------------------------------------------------------------------------------------------------|
|                      | Enable VT for Direct I/O - enabled by default.                                                                                                    |
| Trusted<br>Execution | This option specifies whether a Measured Virtual Machine Monitor (MVMM) can utilize the additional hardware capabilities provided by Intel Trusted Execution Technology. The TPM Virtualization Technology, and the Virtualization technology for direct I/O must be enabled to use this feature. Trusted Execution - disabled by default. |

### Wireless

#### Option Description

 Wireless Device
 Allows you to enable or disable the internal wireless devices.

 Enable
 • WLAN

 • Bluetooth

 All the options are enabled by default.

### Maintenance screen

| Option                 | Description                                                                                                    |
|------------------------|----------------------------------------------------------------------------------------------------|
| Service Tag            | Displays the Service Tag of your computer.                                                                                                    |
| Asset Tag              | Allows you to create a system asset tag if an asset tag is not already set. This option is not set by default.                                                                                                    |
| BIOS Downgrade         | This controls flashing of the system firmware to previous revisions. Option 'Allow BIOS downgrade' is enabled by default.                                                                                                    |
| Data Wipe              | <ul> <li>This field allows users to erase the data securely from all internal storage devices. Option 'Wipe on Next boot' is not enabled by default. The following is list of devices affected:</li> <li>Internal SATA HDD/SSD</li> <li>Internal M.2 SATA SDD</li> <li>Internal M.2 PCIe SSD</li> <li>Internal eMMC</li> </ul> |
| BIOS Recovery          | <ul> <li>This field allows you to recover from certain corrupted BIOS conditions from a recover file on the user primary hard drive or an external USB key.</li> <li>BIOS Recovery from Hard Drive—enabled by default</li> <li>Always perform integrity check—disabled by default</li> </ul>                                   |
| First Power On<br>Date | <ul><li>This option lets you set Ownership date.</li><li>Set Ownership Date—disabled by default</li></ul>                                                                                                    |

### System logs

| Option             | Description                                                       |  |
|--------------------|-------------------------------------------------------------------|--|
| <b>BIOS Events</b> | Allows you to view and clear the System Setup (BIOS) POST events. |  |
| Thermal Events     | Allows you to view and clear the System Setup (Thermal) events.   |  |
| Power Events       | Allows you to view and clear the System Setup (Power) events.     |  |

## Updating the BIOS in Windows

#### Prerequisites

It is recommended to update your BIOS (System Setup) when you replace the system board or if an update is available. For laptops, ensure that your computer battery is fully charged and connected to a power before initiating a BIOS update.

#### About this task

**NOTE:** If BitLocker is enabled, it must be suspended prior to updating the system BIOS, and then re enabled after the BIOS update is completed.

CAUTION: If BitLocker is not suspended before updating the BIOS, the next time you reboot the system it will not recognize the BitLocker key. You will then be prompted to enter the recovery key to progress and the system will ask for this on each reboot. If the recovery key is not known this can result in data loss or an unnecessary operating system re-install. For more information on this subject, see Knowledge Base Article: https://www.dell.com/support/kbdoc/000134415/.

#### Steps

- 1. Restart the computer.
- 2. Go to Dell.com/support.
  - Enter the Service Tag or Express Service Code and click Submit.
  - Click **Detect Product** and follow the instructions on screen.
- 3. If you are unable to detect or find the Service Tag, click Choose from all products.
- 4. Choose the Products category from the list.

(i) **NOTE:** Choose the appropriate category to reach the product page.

- 5. Select your computer model and the Product Support page of your computer appears.
- 6. Click **Get drivers** and click **Drivers and Downloads**. The Drivers and Downloads section opens.
- 7. Click Find it myself.
- 8. Click **BIOS** to view the BIOS versions.
- 9. Identify the latest BIOS file and click **Download**.
- 10. Select your preferred download method in the Please select your download method below window, click Download File. The File Download window appears.
- 11. Click Save to save the file on your computer.
- Click Run to install the updated BIOS settings on your computer.
   Follow the instructions on the screen.

### Updating BIOS on systems with BitLocker enabled

CAUTION: If BitLocker is not suspended before updating the BIOS, the next time you reboot the system it will not recognize the BitLocker key. You will then be prompted to enter the recovery key to progress and the system will ask for this on each reboot. If the recovery key is not known, this can result in data loss or an unnecessary operating system reinstall. For more information about this subject, see Knowledge Article: Updating the BIOS on Dell Systems With BitLocker Enabled

### Updating your system BIOS using a USB flash drive

#### About this task

If the system cannot load into Windows, but there is still a need to update the BIOS, download the BIOS file using another system and save it to a bootable USB Flash Drive.

(i) **NOTE:** You will need to use a bootable USB flash drive. Please refer to the following article for further details How to Create a Bootable USB Flash Drive using Dell Diagnostic Deployment Package (DDDP)

#### Steps

- 1. Download the BIOS update .EXE file to another system.
- 2. Copy the file e.g. O9010A12.EXE onto the bootable USB flash drive.
- 3. Insert the USB flash drive into the system that requires the BIOS update.
- 4. Restart the system and press F12 when the Dell splash logo appears to display the One Time Boot Menu.
- 5. Using arrow keys, select USB Storage Device and click Enter.
- 6. The system will boot to a Diag C:\> prompt.
- 7. Run the file by typing the full filename, for example, O9010A12.exe and press Enter.
- 8. The BIOS Update Utility will load. Follow the instructions on screen.

| Flash BIOS         |                 |  |
|--------------------|-----------------|--|
| System BIOS Inform | ation           |  |
| System             | Latitude 3301   |  |
| Revision:          | 1.12.1          |  |
| Vendor:            | Dell            |  |
| Power Status:      | Okay            |  |
| Flash from file    |                 |  |
| BIOS update file:  | «None selected» |  |
| System.            | «None selected» |  |
| Revision:          | «None selected» |  |
| Vendor:            | «None selected» |  |
| Options:           |                 |  |
|                    |                 |  |
|                    |                 |  |
|                    |                 |  |
|                    |                 |  |
| Cancel Update      |                 |  |

Figure 1. DOS BIOS Update Screen

### System and setup password

#### Table 32. System and setup password

| Password type   | Description                                                                                    |
|-----------------|------------------------------------------------------------------------------------------------|
| System password | Password that you must enter to log on to your system.                                         |
|                 | Password that you must enter to access and make changes to the BIOS settings of your computer. |

You can create a system password and a setup password to secure your computer.

CAUTION: The password features provide a basic level of security for the data on your computer.

 $\wedge$  CAUTION: Anyone can access the data stored on your computer if it is not locked and left unattended.

(i) NOTE: System and setup password feature is disabled.

### Assigning a system setup password

#### Prerequisites

You can assign a new System or Admin Password only when the status is in Not Set.

#### About this task

To enter the system setup, press F2 immediately after a power-on or reboot.

#### Steps

- 1. In the System BIOS or System Setup screen, select Security and press Enter. The Security screen is displayed.
- 2. Select System/Admin Password and create a password in the Enter the new password field.
  - Use the following guidelines to assign the system password:
  - A password can have up to 32 characters.
  - The password can contain the numbers 0 through 9.
  - Only lower case letters are valid, upper case letters are not allowed.
  - Only the following special characters are allowed: space, ("), (+), (,), (-), (.), (/), (;), ([), (\), (]), (`).
- 3. Type the system password that you entered earlier in the Confirm new password field and click OK.
- 4. Press **Esc** and a message prompts you to save the changes.
- **5.** Press **Y** to save the changes. The computer reboots.

### Deleting or changing an existing system setup password

#### Prerequisites

Ensure that the **Password Status** is Unlocked (in the System Setup) before attempting to delete or change the existing System and Setup password. You cannot delete or change an existing System or Setup password, if the **Password Status** is Locked.

#### About this task

To enter the System Setup, press F2 immediately after a power-on or reboot.

#### Steps

- 1. In the System BIOS or System Setup screen, select System Security and press Enter. The System Security screen is displayed.
- 2. In the System Security screen, verify that Password Status is Unlocked.
- 3. Select System Password, alter or delete the existing system password and press Enter or Tab.
- 4. Select Setup Password, alter or delete the existing setup password and press Enter or Tab.

(i) **NOTE:** If you change the System and/or Setup password, re enter the new password when prompted. If you delete the System and Setup password, confirm the deletion when prompted.

- 5. Press **Esc** and a message prompts you to save the changes.
- 6. Press Y to save the changes and exit from System Setup. The computer restarts.

# **Getting help**

#### **Topics:**

Contacting Dell

## **Contacting Dell**

#### Prerequisites

() NOTE: If you do not have an active Internet connection, you can find contact information on your purchase invoice, packing slip, bill, or Dell product catalog.

#### About this task

Dell provides several online and telephone-based support and service options. Availability varies by country and product, and some services may not be available in your area. To contact Dell for sales, technical support, or customer service issues:

#### Steps

- 1. Go to Dell.com/support.
- 2. Select your support category.
- 3. Verify your country or region in the Choose a Country/Region drop-down list at the bottom of the page.
- 4. Select the appropriate service or support link based on your need.